# Richtek E-Marker Write Board User Manual

May 2021

www.richtek.com

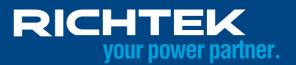

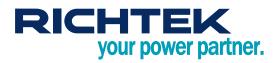

## **Table of Contents**

| 1.   | Solution Overview                         | 3    |
|------|-------------------------------------------|------|
| 2.   | Engineer Tool                             | 4    |
| 3.   | Mass Production Tool                      | . 10 |
| 4.   | Standalone Mode                           | . 13 |
| 5.   | Quality Control Tool                      | . 14 |
|      | Report                                    |      |
| 7.   | FW Update Steps                           | . 18 |
| 8.   | Appendix                                  | . 21 |
| More | Information                               | . 22 |
| Impo | rtant Notice for Richtek Reference Design | . 22 |
|      |                                           |      |

2

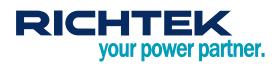

## 1. Solution Overview

- E-Marker write board can program E-Marker IC along with Richtek's future products
- E-Marker write board provides LED to indicate system status
  - ► Please refer to the appendix for more information
- The production can be managed from cable setting to quality control with the software tools
- PD protocol version support
  - PD2 passive
  - PD2 active cable
  - PD3 passive
  - PD3 active cable (PD3 Version 1.1, where Cable VDO version = 1.2)
    - Without supporting VbusCurrent = USB Type-C Default Current

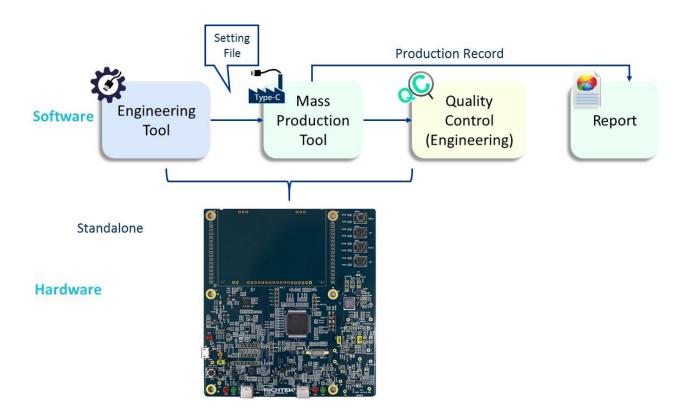

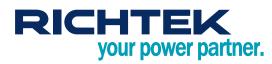

## 2. Engineer Tool

### 2.1. Overview

- Read the E-Marker IC data from cable
- Write the E-Marker IC data with
  - Cable VDM data setting
  - Writer board setting
- Save / Load all setting into / from binary file
- Save / Load setting to writer board
  - ► For the standalone mode
- Set vendor production information
  - Customer id (can be defined by the customer)
  - Date and time
  - Cable serial number
- Execute VDM command to check the correctness
- Save the setting to Vendor Information File (VIF file)
  - ▶ The file can be open with "USB Vendor Info File Generator" provided by USB-IF
- Set the cable VDM data and writing page in the first tab

| neral Cable VDO 1 Cable VDO 2 SVIDs                                                                                                    |                                                                                                    |                                               |
|----------------------------------------------------------------------------------------------------|----------------------------------------------------------------------------------------------------|-----------------------------------------------|
| PD Version<br>PD2 PD3<br>ID Header VDO<br>Product Type Passive Cable<br>USB Vendor ID (Hex)<br>0 0 0 0<br>Cert Stat VDO                                                                                                   | Over temperature Setting<br>OT Detection Level 60 °C<br>OT Protection handling<br>No OT Protection (No thermal flag assert)<br>Send Hard Reset<br>Thermal flag set only<br>Customer / Part Number 客戶名稱 / 料號 Mass Production<br>0000 - Customer Name 1<br>Configure | Write setting 燒錄設定<br>E-Mark<br>④ Single / 單一 |
| XID (Hex)         0       0       0       0       0       0         Product VDO         USB Product ID (Hex)       0       0       0       0         Device Version by Cable Vendor (Hex)       0       0       0       0 |                                                                                                    | Support stand alone / 支援燒錄板獨立運作               |

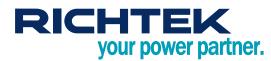

## • The Cable VDO1 and Cable VDO2 Setting is in the 2<sup>nd</sup> and 3<sup>rd</sup> tab

| D Version and Product Type                                                                                                    | Cable VDO1 (Part 2)                                                    |                                                        | Cable VDO1 (Part 3) (Only for Active Cable)                                                                                                    |
|----------------------------------------------------------------------------------------------------|------------------------------------------------------------------------|--------------------------------------------------------|----------------------------------------------------------------------------------------------------|
| PD Version  PD2 PD3 Product Type Passive Cable  Passive Cable  PD3 Product Type Passive Cable  PD5 Promote Cable PD5 Promote Cable PD5 Promote Cable PD5 Promote Cable PD5 Promote Cable PD5 PD5 PD5 PD5 PD5 PD5 PD5 PD5 PD5 PD5 | VBUS Current Handling Capability                                       | USB Type-C Default Current<br>Cable PD3 Passive Cable) | Cable VDO1 (Part 3) (Only for Active Cable)<br>SOP" Controller Present<br>O No SOP" controller present<br>SOP" controller present<br>SBU Supported (Only for PD3 Active Cable)<br>O Not Supported Passive Active |
| Type-C to Type-A/B/C                                                                                                    | PD2 fields (Only for PD3)                                              |                                                        |                                                                                                    |
| Cable Termination Type<br>Both ends Passive, VCONN not required<br>Both ends Passive, VCONN required<br>One end Active, one end passive, VCONN required<br>Both ends Active, VCONN required                                      | SSTX1 DIR<br>(a) Fixed Configured<br>SSTX2 DIR<br>(a) Fixed Configured | SSRX1 DIR                                              |                                                                                                    |

| eral Cable VDO 1 Cable VDO 2 SVIDs                                           |                                                        |  |
|------------------------------------------------------------------------------|--------------------------------------------------------|--|
| D Version and Product Type PD Version  PD 2  PD 2  PD 3                      | Cable VDO2 (Only for PD3 Active Cable) USB 2.0 Support |  |
| Product Type Passive Cable                                                   | Support USB 2.0                                        |  |
|                                                                              | USB 2.0 Hub Hops Consumed 0 v                          |  |
| ble VDO2 (Only for PD3 Active Cable)<br>Already select 60°C in General page) | SuperSpeed Support                                     |  |
| Variation Variation Clinication Plage)                                       | Support SuperSpeed (USB 3.2)                           |  |
| Shutdown Temperature (Dec) 0                                                 | SuperSpeed Lane Supported                              |  |
| J3 power > 10 mW ~                                                           | One Lane                                               |  |
| U3 to U0 transition mode                                                     | SuperSpeed Signaling                                   |  |
| <ul> <li>U3 to U0 transition mode</li> <li>U3 to U0 direct</li> </ul>        | (i) Gen 1 (ii) Gen 2                                   |  |
| 🔘 U3 to U0 through U3S                                                       |                                                        |  |
|                                                                              |                                                        |  |
|                                                                              |                                                        |  |
|                                                                              |                                                        |  |
|                                                                              |                                                        |  |

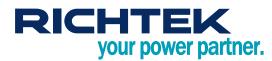

The Cable VDO1 and Cable VDO2 Setting is in the 2<sup>nd</sup> and 3<sup>rd</sup> tab

| 🔅 RT1745 Engineer Setting                         |                                                           |                    |
|---------------------------------------------------|-----------------------------------------------------------|--------------------|
| File / 檔案 Device / 裝置 Setting / 設定 Permission Cou | int / 燒錄板計數                                               |                    |
| General Cable VDO 1 Cable VDO 2 SVIDs             |                                                           |                    |
| Custom SVID / Mode                                | Thunderbolt Setting (Only for USB 3.1 and USB 3.2)        |                    |
| Custom SVIDs N/A 👻                                | Support Thunderbolt                                       |                    |
| SVID 1 (Hex)                                      | Cable Type                                                |                    |
| 0 0 0 0                                           | Non-Optical Cable                                         |                    |
| Mode 1 (Hex)                                      | Optical Cable                                             |                    |
|                                                   | TBT Cable Gen (Only for active cable)                     |                    |
|                                                   | 3rd Gen                                                   |                    |
| SVID 2 (Hex)                                      | 🔘 4th Gen                                                 |                    |
|                                                   | Cable Speed                                               |                    |
| Mode 2 (Hex)                                      | (i) USB3.1 gen1 cable                                     |                    |
|                                                   | 🔘 10Gb/s                                                  |                    |
|                                                   | 10Gb/s and 20Gb/s                                         |                    |
|                                                   | Active Cable Plug Link Training                           |                    |
|                                                   | Active with bi-directional LSRX communication             |                    |
|                                                   | $\bigcirc$ Active with uni-directional LSRX communication |                    |
|                                                   |                                                           |                    |
|                                                   |                                                           |                    |
|                                                   |                                                           |                    |
| PD Command Discover ID (PD2)                      | PD command Discover All PD Cmd                            | Read OTP Write OTP |

#### Open and edit the CustomerList.lst

- ► File path: "MyDocument\Richtek\E-MarkerIC\CustomerList.Ist"
- ► Format : Customer\_ID (4 hexadecimal digits) Customer\_Name
- ► It is able to open this file through the engineer tool menu

#### • Customer ID will be programmed in the cable

▶ When this cable is read by quality control tool, the correspond name is shown

| Customer / Part Numberr | 客戶名稱 / 料號 |
|-------------------------|-----------|
| 0A15 - Kuma             |           |
| 0000 - Apple            |           |
| 0A15 - Kuma             |           |
| 29CF - Richtek          |           |
|                         |           |

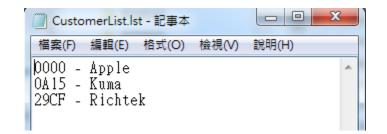

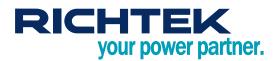

| 🔅 RT1745 Engineer Setting |                                                               |
|---------------------------|---------------------------------------------------------------|
| File / 檔案 Device / 裝置     | Setting / 設定 Permission Count / 燒錄板計數                         |
| General Cable VDO 1 Cat   | Cable Number / 線材編號<br>Timestamp / 燒錄板時間<br>Error Tone / 錯誤提示 |
| PD2                       | Customer List / 客戶料號檔案                                        |
| ID Header VDO             | OT Prote<br>OT Prote<br>No                                    |
| Product Type Passiv       | e Cable   Cand Hard Decet                                     |

#### • Write operation setting

- ▶ Single / double e-mart
- Rewritable
  - Can overwrite the original data to a written cable
- Support stand alone
  - The binary file can generated can used in standalone mode
  - This option does no effect on the Mass Production Tool

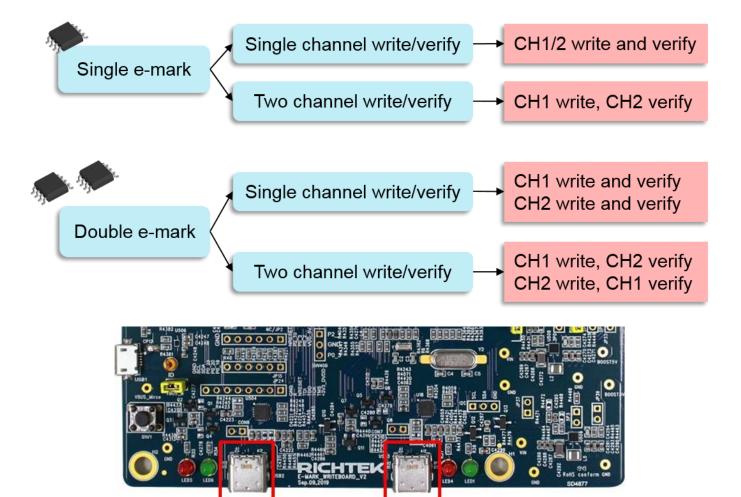

CH2 CH1

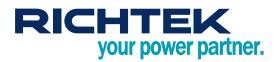

# E-Marker Write Board User Manual

\_ 🗆 🗙

| Ö. | RT1745 | Engineer | Settino |
|----|--------|----------|---------|
|    |        |          |         |

| PD Version         PD2       PD3         ID Header VDO         Product Type       Passive Cable         USB Vendor ID (Hex)         0       0         O       0         Cert Stat VDO         XID (Hex)         0       0         0       0         0       0         0       0         0       0         0       0         0       0         0       0         0       0         0       0         0       0         0       0         0       0         0       0         0       0         0       0         0       0         0       0         0       0         0       0         0       0         0       0 | Over temperature Setting<br>OT Detection Level 60 °C<br>OT Protection handling<br>④ No OT Protection (No thermal flag assert)<br>⑦ Send Hard Reset<br>⑦ Thermal flag set only<br>Customer / Part Number 客戶名稱 / 料號<br>0000 - Customer Name 1 | Write setting 燒錄設定<br>E-Mark<br>④ Single / 單一   ① Double / 兩個<br>Single channel write/verify 單邊 寫入,臉證<br>④ No     ① Yes<br>Production line setting 產線設置<br>□ Rewritable / 可重複寫入<br>▼ |
|----------------------------------------------------------------------------------------------------|----------------------------------------------------------------------------------------------------|----------------------------------------------------------------------------------------------------|
| Product VDO<br>USB Product ID (Hex)<br>0 0 0 0<br>Device Version by Cable Vendor (Hex)<br>0 0 0 0<br>PD Command Discover ID (PD2)                                                                                                    | Send PD command Discover All PD Cmd                                                                                                    | Read OTP Write OTP                                                                                                    |

- Setting file
  - Save / Load all setting into / from binary file
    - Mass production tool will load this setting file

| File / 檔案 Device / 裝                 | 置 Setting / 設定          |                         |           |
|--------------------------------------|-------------------------|-------------------------|-----------|
| Load / 載入 🔶 🕨                        | Setting File / 設定檔      |                         |           |
| Save / 儲存 ▶                          | Write Board Setting / 燷 | 傳錄板設定──                 |           |
| Cable VDO<br>PD Version              | PD2                     | Super Speed Support     | O USB 3.1 |
| File / 檔案 Device / 裝置<br>Load / 載入 → | 置 Setting / 設定          |                         |           |
| Save / 儲存 →                          | Setting File / 設定檔      |                         |           |
| Cable VDO                            | Write Board Setting / 燒 |                         |           |
| PD Version                           | USB Vender Info / 供應商   | 「資訊<br>USB 2.0 Only     | O USB     |
| Hardware Version (He                 | ex) 0                   | VBUS Current Handling C | apability |

Copyright © 2021 Richtek Technology Corporation. All rights reserved. RICHTEK is a registered trademark of Richtek Technology Corporation

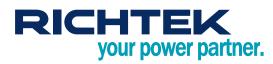

#### • Writer board setting

- ► For standalone mode
  - Program data
  - Timestamp
  - Serial number (cable number)
- Please terminate it by close button to ensure the correctness of cable number
- ► This number is the next serial number written to cable

| File / 檔案 Device / 裝置 | Setting / 設定                 |
|-----------------------|------------------------------|
| General SVIDs and PA  | Cable Number / 線材編號          |
| General SVIDS and PA  | Timestamp / 燒錄板時間            |
| Cable VDO             | Error Tone / 錯誤提示            |
| PD Version PD         | Customer List / 客戶料號檔案 ト Int |
|                       | • USB 2.0 Only               |

| Set Cable Number / 設定線材編号 | 虎起始值      | * Set Timestamp / 設定燒錄板時             |                                                |
|---------------------------|-----------|--------------------------------------|------------------------------------------------|
| Cable Number / 線材編號       | 0         | PC Time / 電腦時間<br>Board Time / 燒錄板時間 | 2018/02/ 2 - 10:29:07<br>2018/01/26 - 05:55:18 |
|                           | OK Cancel | Refresh                              | Sync PC Timestamp Cancel                       |

#### • Error message

- Unexpected CC detected
  - Maybe following condition
    - EVB CC pin short to ground
    - IC CC pin damaged
- VCONN OC occurred
  - V<sub>CONN</sub> over-current detected
  - May have low impedance at V<sub>CONN</sub>
- Low impedance detected at CC
  - Low impedance at V<sub>CONN</sub>

| eMarkerEngineerTool                                   | eMarkerEngineerTool                                   | eMarkerEngineerTool           |
|-------------------------------------------------------|-------------------------------------------------------|-------------------------------|
| Unexpected CC connection (should be Ra/Rd or Ra/Open) | Vconn OC occurred.<br>May have low impedance at Vconn | Low impedance detected at CC. |
| 確定                                                    | 確定                                                    | 確定                            |

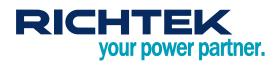

## 3. Mass Production Tool

- · Load the setting file that generated by engineering tool, and start to write E-Marker cables
- When the application is turned on, it will automatically try to load the last opened setting file
- All of actions will be recorded in log file, the actions about writing will be recorded in production record
- Please terminate it by close button to ensure the correctness of cable number
- Program layout
  - Single channel write / verify

| 🔛 Richtek eMarker Mi                                                                     | PTool (RT1745:PD20)                                                                            | F    | File Name ((                                         | Chip ID :                                                               | PD Revisi                                                | on)        | ×                            |
|------------------------------------------------------------------------------------------|------------------------------------------------------------------------------------------------|------|------------------------------------------------------|-------------------------------------------------------------------------|----------------------------------------------------------|------------|------------------------------|
| File 檔案 Setting 設定                                                                       | Account 帳號                                                                                     |      | <br>                                                 |                                                                         |                                                          |            |                              |
|                                                                                          | 1745_                                                                                          | _sin | gle_chann                                            | el (RT1                                                                 | 745:PD20                                                 | ))         |                              |
| 0 - 250                                                                                  | 1 - 115 🔶                                                                                      | Ma   | achine ID                                            |                                                                         |                                                          |            |                              |
|                                                                                          | 000000000 +                                                                                    | Ca   | ble Number                                           | r                                                                       |                                                          |            |                              |
| ок                                                                                       | NoCable                                                                                        |      |                                                      |                                                                         |                                                          | Statı      | is Box                       |
| NoCable                                                                                  | eMarkerNG                                                                                      |      |                                                      |                                                                         |                                                          |            |                              |
| Summary 摘要<br>Rewritable (支援)<br>Single channel wri<br>Single E-Mark (單<br>Customer Name | te/verify (單邊 寫入/驗證)                                                                           |      | Machine 0-250 cable atta<br>Machine 0-250 write & ve | ached<br>C is RT1710<br>2019-04-19 11:27<br>ached<br>erify successfully | ssfully<br>7:05 1-115 0000000000<br>7:05 0-250 000000287 | ŕ          | ◎ Manual / 手動<br>◉ Auto / 自動 |
| Produce Type<br>Vendor ID<br>Product ID<br>Cable Plug<br>VBUS Current                    | Passive Cable<br>0x29CF<br><sup>0x2222</sup><br>USB Type <b>F</b> cile<br><sup>3</sup> Summary | Ŧ    |                                                      | 2019 04 19 11.2/                                                        | Ac                                                       | tion<br>og | Write / 寫入<br>Reresh         |

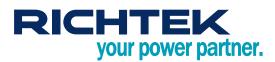

# E-Marker Write Board User Manual

#### • Two channel write / verify

| A Richtek eMarker MPTool (RT1745:PD20)<br>File 福案 Setting 設定 Account 帳號                                                                                                    | File Name (Chip ID : PD Revision)                                                                                                    |                                                      |
|----------------------------------------------------------------------------------------------------|----------------------------------------------------------------------------------------------------|------------------------------------------------------|
| 17                                                                                                    | I5_two_channel (RT1745:PD20)                                                                                                    |                                                      |
| 0 - 250 1 - 115                                                                                                    | Machine ID Cable Number                                                                                                    |                                                      |
| NoCable NoCable                                                                                                    | Sta                                                                                                    | tus Box                                              |
| Summary 摘要<br>Rewritable (支援重複寫入)<br>Two channel write/verify (一邊寫入, 另一<br>Single E-Mark (單 E-Mark)<br>Customer Name 0000 - Customer Na<br>Produce Type Passive Cable<br>Vendor ID 0x29CF<br>Product ID 0x29CF<br>Product ID 0x2222<br>Cable Plug USB Type File<br>VBUS Current 3 Summa | Machine 1-115 eMarkerIC is RT1710<br>(Serial Number: 2019-04-18 18:28:21 1-115 000000000)<br>Machine 0-250 cable attached<br>Machine 0-250 No Empty Bank<br>(Serial Number: 2019-04-18 18:28:21 0-250 0000000286)<br>Machine 0-250 cable detached<br>Machine 1-115 cable detached<br>Detect 2 device(s)<br>Load " D:東面\745_two_channel.bin " successfully<br>Action | ◎ Manual / 手動<br>◎ Auto / 自動<br>Write / 寫入<br>Reresh |

#### • Field Description

- ► Machine ID
  - The identification of write board
- ► Cable Number
  - The cable number will increase if the machine write successfully
- Record
  - Machine ID and Cable Number will be recorded in the E-Marker and local file
- Load setting file
  - Default password : Richtek
  - Change the password in Menu : Account
- ► Log file
  - MyDocument\Richtek\E-MarkerIC\xxxxx.log
- Production record
  - MyDocument\Richtek\E-MarkerIC\ProductionRecord\_x\_x\_xxxxx.csv
- Status Box
  - NO CABLE :
    - There is no cable that is ready for write
  - READY
    - The machine is ready for write

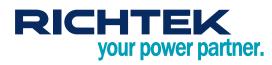

- Writing & Verifying
  - The machine is writing or verifying
- ♦ OK
  - The machine has written and verified successfully
- NG
  - The machine wrote or verified failed, or E-Marker IC had been written by another vendor
- Unavailable
  - The cable had been written and setting file does not declare rewritable
- E-MarkerNG
  - The E-Marker in the cable is different from the setting file
- Unexpected CC detected
  - Maybe following condition
    - 1. EVB CC pin short to ground
    - 2. IC CC pin damaged

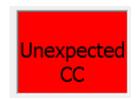

- VCONN OC occurred
  - V<sub>CONN</sub> over-current detected
  - May have low impedance at VCONN

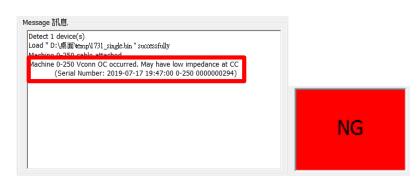

- Low impedance detected at CC
  - Low impedance at V<sub>CONN</sub>

| Message 訊.唐.                                                |  |
|-------------------------------------------------------------|--|
| Detect 1 device(s)                                          |  |
| Load " D:\桌面\temp\1731_single_rewritable.bin " successfully |  |
| Machine 1-128 cable attached                                |  |
| Machine 1-128 Low impedance detected at CC                  |  |
| (Serial Number: 2020-03-12 15:47:18 1-128 000000054)        |  |

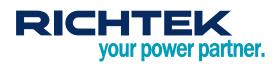

## 4. Standalone Mode

Write the cable automatically when the writer board is powered by DC.

- 1. Connect to Dedicated Charging Port (DCP).
- i. This mode will not be entered when the writer board is connected to PC.
- 2. The data written is from the command "Save Writer Board Setting" in Engineer Tool.
- 3. Notice that there is no production record saved with this mode.

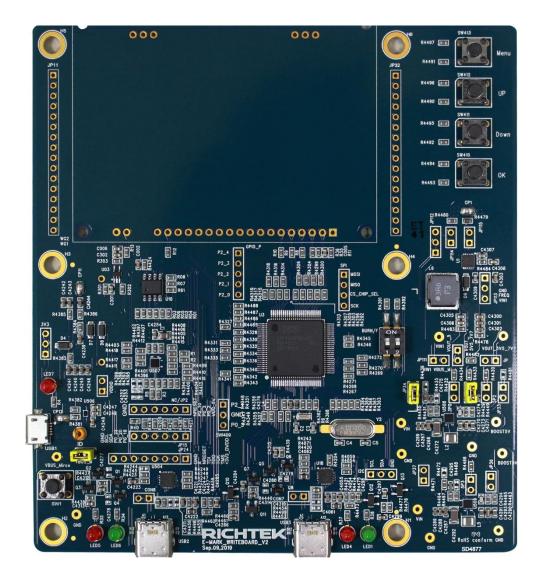

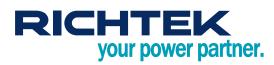

## 5. Quality Control Tool

- Read the cable information
  - Via reading OTP with engineering mode
  - ► Via VDM Commands (Discover ID, ...)
- Read the data from CH1 and CH2 automatically
  - ► The output data is show in the screen simultaneously
- Compare with setting file generated by engineer tool
  - ▶ The different fields will be shown in the color red
- E-Marker verification
  - Verify by OTP comparison in default
  - ► Check "Force using VDM discovery" to verify with VDM commands, the status bar will show "PD"
- Comparison with binary setting
  - ► Load binary by File -> Load Setting File
  - ▶ If verification is failed, the different fields are shown in red

|                               | _ | eMarker Quality Control       |   |
|-------------------------------|---|-------------------------------|---|
| File 個条 Device 装置 Setting 改定  | F | ile 檣案 Device 裝置 Setting 設定   |   |
| Channel 2 - Compare Failed    |   | Channel 2 - OK                |   |
|                               |   |                               | • |
| General Infomation            |   | General Infomation            |   |
| EMark IC: : RT1731            |   | EMark IC: : RT1731            |   |
| PD Version: : PD3             | = | PD Version: : PD3             | Ξ |
| Vendor ID: : 0x1241 (Unknown) |   | Vendor ID: : 0x1234 (Unknown) |   |
| Product ID: : 0x1234          |   | Product ID: : 0x5672          |   |
| Mass Production Information   |   | Mass Production Information   |   |
| Date: : 2018 / 03 / 01        |   | Date: : 2018 / 03 / 05        |   |
| Time: : 16 : 51 : 27          |   | Time: : 11 : 45 : 30          |   |

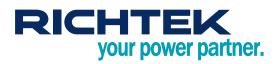

#### Unexpected CC detected

- Maybe following condition
  - 1. EVB CC pin short to ground
  - 2. IC CC pin damaged

| File 檔案  Device 裝置  Setting 設定  |                 |
|---------------------------------|-----------------|
| Channel 2 - Unexp               | ected CC Status |
|                                 |                 |
| General Infomation              |                 |
| General Infomation<br>EMark IC: |                 |
|                                 |                 |
| EMark IC:                       |                 |

- VCONN OC occurred
  - V<sub>CONN</sub> over-current detected
  - May have low impedance at V<sub>CONN</sub>

| ile 檔案 | Device 裝置 Setting 設定                |  |
|--------|-------------------------------------|--|
|        | Channel 2 (PD) - Vconn Over Current |  |
|        |                                     |  |
|        |                                     |  |
|        | General Infomation                  |  |
| 1      | General Infomation<br>EMark IC:     |  |
|        |                                     |  |
|        | EMark IC:                           |  |

- Low impedance detected at CC
  - Low impedance at V<sub>CONN</sub>

| 🖗 eMark | er Quality Con |                                 | rea |
|---------|----------------|---------------------------------|-----|
| File 檔案 | Device 裝置      | Setting 設定                      |     |
|         | Chan           | nel 2 (PD) - Low Impedance At C | С   |
|         |                |                                 | *   |

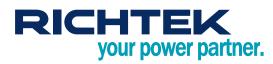

## 6. Report

### • Report can be grouped by

Writer board machine id

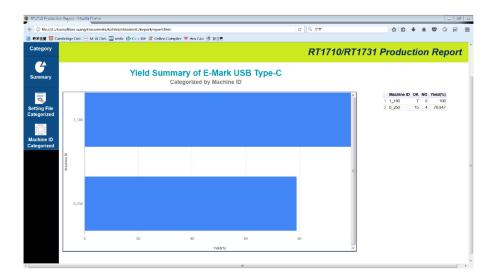

Cable setting file

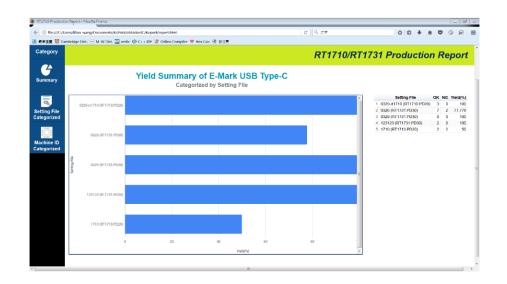

16

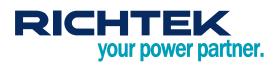

# E-Marker Write Board User Manual

File structure

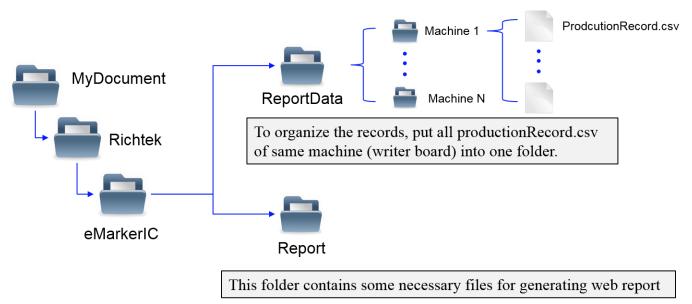

- Instructions
  - ► Create the folder "ReportData" in Document/Richtek/E-MarkerIC
  - Create the filter folder in E-MarkerIC, and move the production report from Document/Richtek/E-MarkerIC to the filter folder
    - For example, create the folder Machine250, and move the ProductionRecord\_0\_250\_201803.csv into the Document/Richtek/E-MarkerIC/Machine250
  - Open E-Marker Production Report and select the parsing folders and set date filters and some other filters by clicking Options
  - ► Click Generate Report

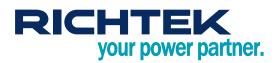

## 7. FW Update Steps

When the tools remind to update FW, please update the FW of the board by the FW binary file provided

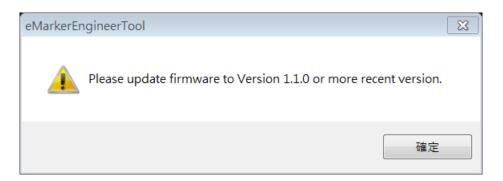

- Steps 1 •
  - a. Connect the bridgeboard and PC
  - b. Pull up the switch 1 to On side
  - c. Press the button

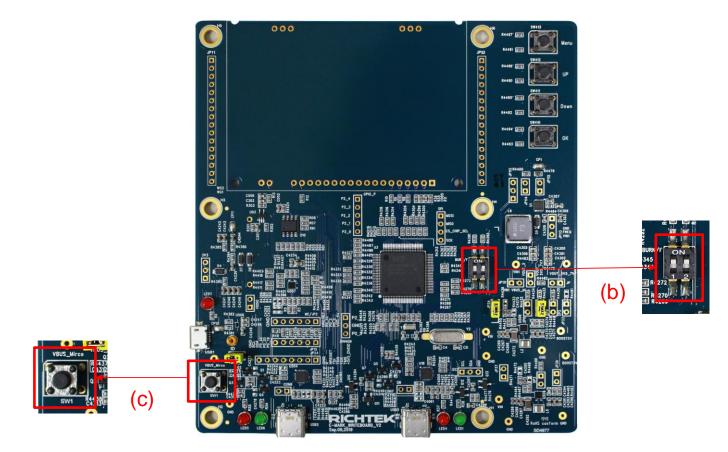

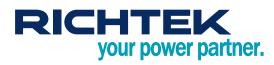

#### Steps 2

- a. Open the Drive of bridge board
- b. Delete the file in this drive

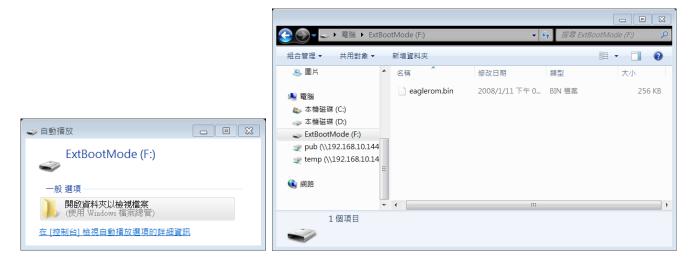

#### • Steps 3

Copy the FW binary into this drive

|                |                                                                                                    | Mode (F:)    | - ¢,           | · 搜尋 Exti | BootMode (F:) | 82 [ ]<br>2 |
|----------------|----------------------------------------------------------------------------------------------------|--------------|----------------|-----------|---------------|-------------|
|                | 組合管理 ▼ 共用對象 ▼ 新                                                                                                    | 新増資料夾        |                |           | •             | 0           |
|                | 冬 園片 🔺                                                                                                    | 名稱           | 修改日期           | 類型        | 大小            |             |
| CFW_Binary.bin | <ul> <li>▲ 電腦</li> <li>▲ 本機磁碟 (C:)</li> <li>→ 本機磁碟 (D:)</li> <li>⇒ ExtBootMode (F:)</li> <li>⇒ pub (\\192.168.10.144</li> <li>⇒ temp (\\192.168.10.14</li> <li>Ξ</li> <li>④ 網路</li> </ul> | cfw_0316.bin | 2018/3/16 下午 0 | BIN 檣案    |               | 58 KB       |
|                | 1個項目                                                                                                    | ٠ [          | Ш              |           |               |             |
|                |                                                                                                    |              |                |           |               |             |

19

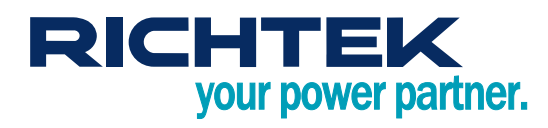

#### Steps 4

- a. Pull down the switch 1 to number side
- b. Press the button to restart bridgeboard

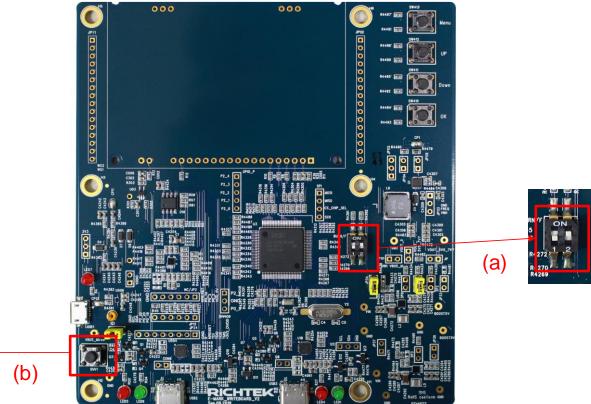

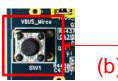

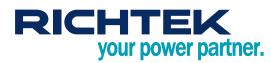

## 8. Appendix

## • LED

| Code                                                    | Meaning                       | LED Status                        | Description                                        |  |  |  |  |
|---------------------------------------------------------|-------------------------------|-----------------------------------|----------------------------------------------------|--|--|--|--|
| Status LED : (Left / right 2 LED for left / right port) |                               |                                   |                                                    |  |  |  |  |
| eLED_DETECTING                                          | Detecting                     | Red and green LED flash staggered | No cable detected                                  |  |  |  |  |
| eLED_DETECTED                                           | Detected                      | Green LED flash                   | Cable detected                                     |  |  |  |  |
| eLED_OK                                                 | Burn Success                  | Green LED keep on                 | Burn / read command succeed                        |  |  |  |  |
| eLED_NG                                                 | Burn Fail                     | Red LED keep on                   | Burn / read command failed                         |  |  |  |  |
| eLED_UNEXPECTED                                         | Unexpected<br>Device detected | Red LED flash                     | Unexpected device detected or cable CC pin damaged |  |  |  |  |

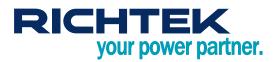

## More Information

For more information, please find the related datasheet or application notes from Richtek website <u>http://www.richtek.com</u>.

## Important Notice for Richtek Reference Design

THIS DOCUMENT IS FOR REFERENCE ONLY, NOTHING CONTAINED IN THIS DOCUMENT SHALL BE CONSTRUED AS RICHTEK'S WARRANTY, EXPRESS OR IMPLIED, UNDER CONTRACT, TORT OR STATUTORY, WITH RESPECT TO THE PRESENTATION HEREIN. IN NO EVENT SHALL RICHTEK BE LIABLE TO BUYER OR USER FOR ANY AND ALL DAMAGES INCLUDING WITHOUT LIMITATION TO DIRECT, INDIRECT, SPECIAL, PUNITIVE OR CONSEQUENTIAL DAMAGES.